# **Identifikasi Spesifikasi Alat Elektromedik Berbasis Augmented Reality (AR)**

**Frisa Yugi Hermawan\*, Muhammad Fahmi Hudaya, Defa Destiana Cozha, Hasbi Asiddiqi Ayani**

Jurusan Teknik Elektromedik , Politeknik Kesehatan Kemenkes Jakarta II

*\*Correspondence Author : frisayugihermawan@gmail.com*

#### **Abstract**

*Teknologi Augmented Reality merupakan teknologi yang menggabungkan benda maya (3 dimensi) dengan lingkungan nyata. Teknologi ini telah berkembang dan menjadi populer hingga saat ini. Penerapan teknologi ini telah merambah pada beragam aspek. Pada produk inovasi yang kami buat ini, akan dilakukan suatu aplikasi dari teknologi Augmented Reality pada bidang Informasi untuk Alat Kesehatan. Penggunaan teknologi Augmented Reality pada inovasi dari kami ini ialah untuk mengidentifikasi perangkat alat elektromedik melalui QR Code, tanpa perlu mendatangi lokasi alatnya berada. Tujuan produk inovasi ini ialah penerapan teknologi Augmented Reality (AR) untuk dapat mengidentifikasi spesifikasi alat elektromedik yang dilengkapi dengan fitur penampilan spesifikasi, histori dan cara kerja serta melakukan input data secara langsung. Inovasi yang dilakukan, diterapkannya teknologi AR pada doppler, oximeter, dan sfigmomanometer menggunakan objek target berupa QR Code yang sudah ada. Rancangan inovasi ini bersifat deskriptif yang diawali oleh studi literatur, perancangan blok diagram, pembuatan objek target dan objek aset, perancangan dan pembuatan sistem Augmented Reality, pembuatan fitur User Interface objek aset, uji fungsi hingga melakukan analisa kerja sistem Augmented Reality. Inovasi ini dirancang dengan menggunakan hipotesa bagaimana hasil uji coba rancang bangun sistem Augmented Reality dapat diterapkan guna mendeteksi objek aset (3 dimensi model doppler, oximeter, dan sfigmomanometer) menggunakan objek target berupa QR Code yang sudah ada.*

Keyword: *Augmented Reality, QR Code, Alat Elektromedik, Alat Kesehatan, Inovasi Augmented Reality.*

## **1. PENDAHULUAN**

Perkembangan teknologi digital telah merambah pada berbagai aspek. Salah satu bentuk dari perkembangan teknologi digital yakni terciptanya *Augmented Reality (AR).* Teknologi AR merupakan teknologi yang menggabungkan benda maya (3 dimensi) dengan lingkungan yang nyata. Objek 3 dimensi yang hendak ditampilkan dapat berupa animasi atau memang benda nyata yang dirancang menjadi objek 3 dimensi [1, 2]. Benda nyata yang dirancang menjadi objek 3 dimensi memerlukan perangkat lunak *(software)* pendukung, dalam hal ini dapat menggunakan *software Blender.* Bentuk 3 dimensi yang telah terbentuk diatur dan dipadukan dengan objek nyata sebagai objek target. Penggabungan tersebut dilakukan dalam perangkat lunak *Blender dan Unity* [3, 4].

Pada produk inovasi ini, penerapan dari *Augmented Reality* difokuskan pada identifikasi spesifikasi alat elektromedik. Alat elektromedik yang diterapkan pada sistem *Augmented Reality* kali ini adalah *doppler, oximeter,*  dan *sfigmomanometer. Doppler* adalah alat kesehatan yang menggunakan gelombang suara berfrekuensi tinggi untuk memantau kondisi aliran darah dan pembuluh darah. Sedangkan *oximeter* adalah alat yang digunakan untuk mendeteksi atau mengukur tingkat oksigen di dalam darah manusia tanpa menimbulkan rasa sakit. Lalu, *sfigmomanometer* yang sering juga disebut dengan tensimeter berguna untuk mengukur tekanan darah. Pada proposal ini, kami akan mendesain ketiga alat elektromedik tersebut ke dalam bentuk 3 dimensi, yang berikutnya akan kami gunakan ke sistem Augmented Reality (AR) [5–11].

*Augmented Reality* yang dirancang pada produk inovasi ini dapat diaplikasikan pada semua jenis dan *merk smartphone* dengan spesifikasi khusus yang terletak pada kualifikasi Androidnya. Jenis Android yang digunakan mulai dari jenis Android 6 (*marshmallow*) hingga seri terbaru [12–15]. Jenis kamera *smartphone* yang digunakan tidak memiliki standar tertentu dan hanya bersyarat *image target* mendapatkan pancaran sinar yang cukup terang. Prosedur penggunaan dari aplikasi ini adalah pengunduhan pada suatu *smartphone*, dilanjutkan pada penginstalasian di *smartphone*. Aplikasi yang sudah terinstal tersebut kemudian dijalankan. *Smartphone* harus diarahkan pada objek target, yang mana dalam hal ini adalah kode QR. Ketika arahan yang benar dari *smartphone* pada objek target, maka akan ada bentuk 3 dimensi dari objek aset yang muncul [16].

Sebelumnya juga, sudah terdapat penelitian tentang *Augmented Reality* yang berkaitan dengan "Identifikator Barang Inventaris Alat Elektromedik" [17]. Pada penelitian tersebut, terdapat beberapa kekurangan yaitu pada *smartphone,* fungsi gerak dua jari tidak dapat difasilitasi oleh kursor. Penelitian tersebut juga belum dapat menjelaskan keadaan *misfunction* yang terjadi, ketika proses identifikasi objek target. juga terdapat ketidaksempurnaan pada objek aset.

Inovasi yang akan kami kembangkan adalah objek aset berupa model tiga dimensi yang lebih baik dengan penambahan fungsi interaksi berupa Rotasi menggunakan satu jari, tekan untuk geser, dapat menampilkan objek aset sesuai dengan objek target tanpa terjadi *misfunction,* menampilkan spesifikasi, cara kerja dan *input* data untuk alat yang sedang diidentifikasi [17, 18].

Produk inovasi ini sepenuhnya dilakukan menggunakan *software Blender* untuk 3D *modelling*. Desain 3D yang kami lakukan ialah pada alat elektromedik *doppler, oximeter, sfigmomanometer*. Ketiga alat tersebut, dirancang menjadi 3 dimensi untuk proses integrasi ke dalam Augmented Reality sebagai objek aset. Selain objek aset, pada *Augmented Reality* juga memerlukan objek target yang dalam hal ini kami akan mendesain QR Code melalui *website "the-qrcode-generator.com".* Untuk tahapan mendeteksi dan memproyeksi 3D kami akan melakukan pada *website vuforia.com* [19]. Setelah beragam objek aset dan objek target dimiliki, kami menggunakan *software* Unity untuk mengintegrasi dan mengkompilasi objek aset 3D dengan objek target. *software Adobe Photoshop* digunakan untuk membuat tekstur 3D model dan gambar pada *user interface*, dan *Visual Studio 2022* untuk membuat script C#.

Penerapan *Augmented Reality* pada alat elektromedik dapat memberi informasi bagi para mahasiswa, dosen atau siapapun yang terkait/tertarik pada alat elektromedik maupun desain 3D. Penerapan ini mampu memproyeksikan visual 3 dimensi dari alat tersebut sehingga pengguna dapat melihat dan berinteraksi dengan alat tanpa harus memiliki alat aslinya. Selain itu juga dapat menjadi media dalam memperkenalkan alat elektromedik untuk pengguna awam. Secara umum, sistem *Augmented Reality* akan mempermudah aspek kehidupan manusia dalam penerapannya.

Produk inovasi ini mengadopsi sistem *Augmented Reality. Augmented Reality* merupakan suatu teknologi digital yang sedang populer saat ini. Sistem ini diaplikasikan dan dijalankan menggunakan *smartphone* berbasis *Android*. Guna menjalankan sistem ini, cukup dengan melakukan penyorotan pada suatu gambar (objek target) menggunakan kamera *smartphone*. S*martphone* yang kameranya menyorot pada suatu objek target, akan muncul suatu bentuk benda/tampilan (objek aset) pada layar *smartphone*nya. Berikut adalah blok diagram penerapan *Augmented Reality* pada produk inovasi yang akan dilakukan. Berikut Pada gambar 1 menunjukkan blok diagram sistem dari *Augmented Reality*.

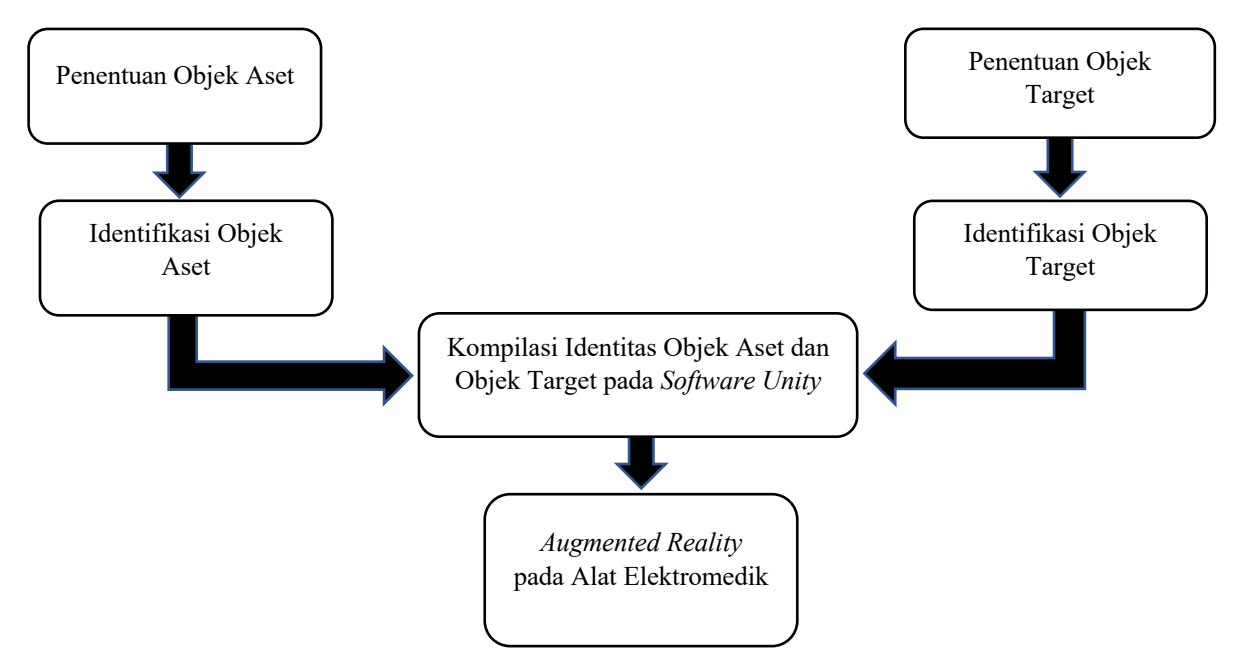

Gambar 1. Blok Diagram Sistem

Pada gambar 1. Blok Diagram sistem merupakan inti dari penjelasan bahwa *Augmented Reality* diawali dengan Penentuan Objek Aset dan juga Penentuan Objek Target, lalu dilanjutkan dengan Identifikasi Pada Objek Aset dan Objek Target yang di mana kemudian terjadi Kompilasi Identitas Objek Aset dan Objek Target pada *Software,* setelah itu dapat terbentuk *Augmented Reality* pada Alat Elektromedik.

Dari blok diagram tersebut dapat dilihat bahwa sistem *Augmented Reality* diawali dengan penentuan objek aset dan objek target. Setelah dilakukan penentuan objek-objek tersebut, maka perlu diidentifikasi melalui *vuforia.com* atau *Unity Inspector* sebagai identifikator objek. Objek aset dan objek target yang telah teridentifikasi, dikompilasi menggunakan *software Unity*. Selain sebagai kompilator, pada *software Unity* juga dilakukan *preview* kamera sebelum diinstal secara nyata pada *smartphone*. Setelah proses *preview* dilakukan, sistem *Augmented Reality* dapat diinstal pada suatu *smartphone* untuk dijalankan secara nyata.

Perancangan objek aset menggunakan *software Blender* dengan membentuk objek 3 dimensi dari *doppler, oximeter, dan sfigmomanometer*sebagai objek asetnya. Sedangkan objek target ditentukan menggunakan kamera yang terdapat pada setiap *smartphone* pada umumnya. Objek Aset dan objek target yang telah terbentuk dilabeli statusnya menggunakan *target manager* pada portal *vuforia.com* atau *Unity Inspector*. Adapun *software Unity* digunakan sebagai kompilator dari objek target, objek aset dan fitur yang akan digunakan pada sistem *Augmented Reality.*

Adapun pada gambar 2 yang menunjukkan bentuk kerangka teori secara keseluruhan dari proses *Augmented Reality* tersebut.

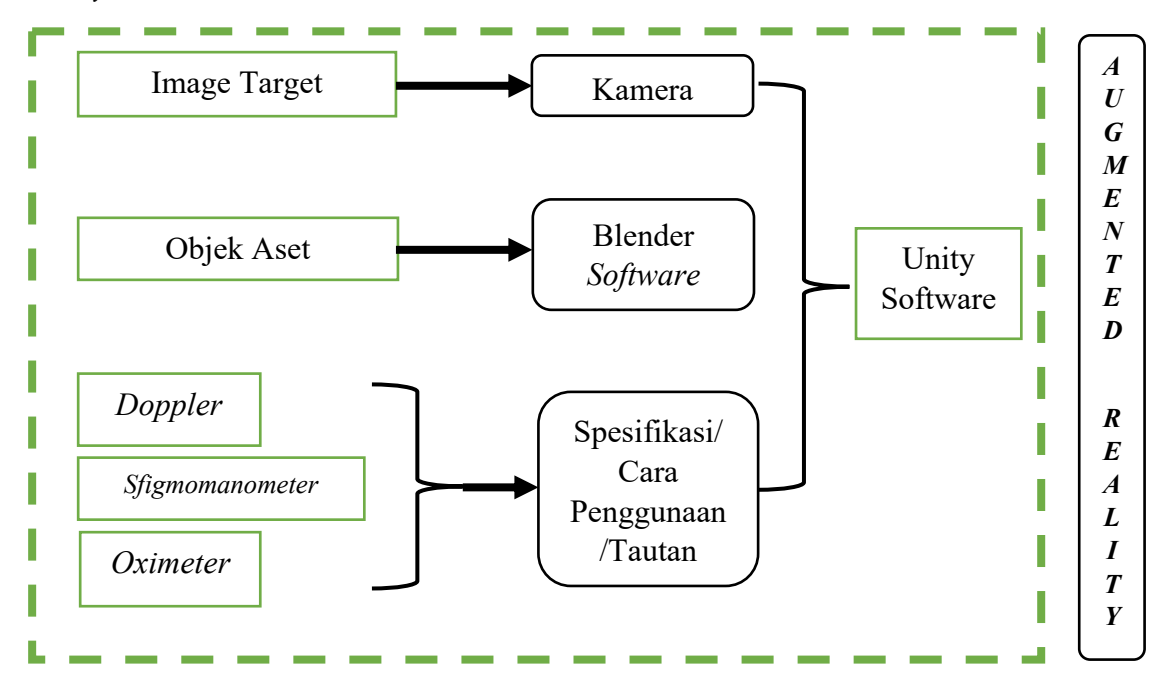

Gambar 2. Pola Kerangka Teori

Pada Gambar 2 terdapat pola kerangka teori menunjukkan bahwa *Augmented Reality* diawali dengan Image Target masuk ke kamera, Objek Aset masuk pada *Blender Software*, dan model 3 dimensi dari *Doppler*, *Sfigmomanometer*, dan *Oximeter* akan masuk pada Spesifikasi/Cara Penggunaan/Tautan. Selanjutnya Kamera, *Blender Software* dan Spesifikasi/Cara Penggunaan/Tautan akan digabung kedalam *Unity Software.*

*Image Target* merupakan salah satu metode pengidentifikasian objek target yaitu menggunakan titik-titik referensi yang terdapat pada gambar. Objek aset merupakan model 3d yang sudah dibentuk menggunakan aplikasi *Blender*. *Doppler, Oximeter, dan Sfigmomanometer* merupakan alat-alat yang digunakan sebagai referensi. Spesifikasi dan cara penggunaan ketiga alat tersebut dijadikan informasi yang akan ditampilkan.

Berikut pada gambar 3 terdapat kerangka konsep dari perakitan sistem *Augmented Reality* yang berorientasi pada tampilan *interface* dari *Augmented Reality* tersebut.

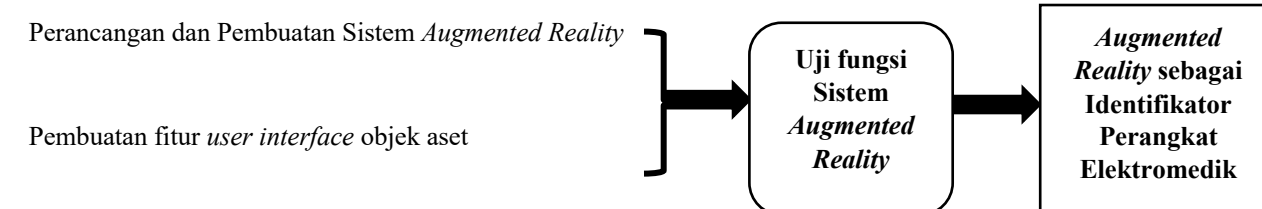

Gambar 3. Pola Kerangka Konsep Sistem *Augmented Reality*

Pada gambar 3, pola kerangka konsep sistem *Augmented Reality* diawali dengan Perancangan dan pembuatan sistem *Augmented Reality* serta pembuatan fitur *user interface* objek aset yang di mana setelah itu dilakukan uji fungsi pada sistem *Augmented Reality,* Setelah Hasil menunjukkan dapat berfungsi dengan baik, *Augmented Reality* dapat digunakan sebagai identifikator perangkat/alat elektromedik.

# **2. METODE PENELITIAN**

# **2.1. Lokasi dan Waktu**

Lokasi pelaksanaan di Poltekkes Jakarta II, ruang Laboratorium Diagnosis dan Ruang Dosen. Proses waktu produk inovasi ini akan dilaksanakan mengikuti batas waktu yang telah ditentukan.

#### **2.2. Alat dan Bahan**

- Alat dan bahan yang digunakan dalam produk inovasi ini terdiri dari :
- *1.* Alat Elektromedik berupa *Doppler, Oximeter dan Sfigmomanometer.*
- *2. Laptop*
- 3. Tiga *Smartphone* Android
- 4. Jaringan Internet
- *5. Software Blender*
- *6. Software Unity*

#### **2.3. Rancangan**

Produk inovasi ini merupakan aplikatif rancang bangun sistem *Augmented Reality* guna mengidentifikasi spesifikasi alat elektromedik. Adapun pada gambar 4, terdapat rancang bangun yang digunakan dalam produk inovasi ini dengan langkah-langkah yang digambarkan oleh *flowchart* seperti pada gambar 4.

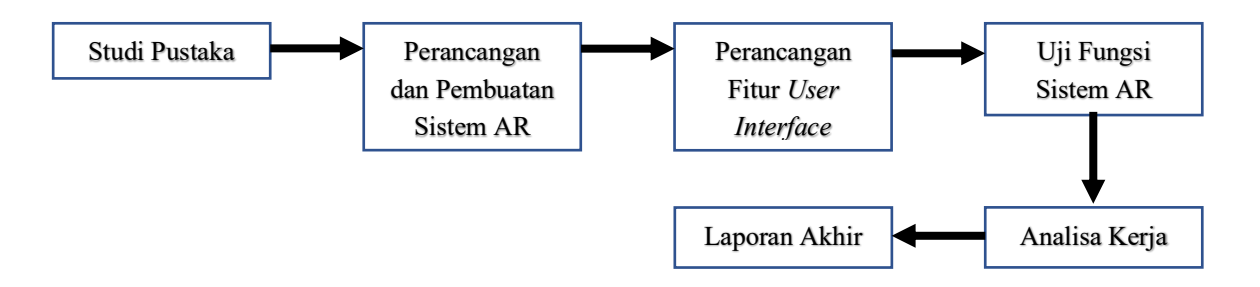

Gambar 4. Diagram Alir Rancangan Produk Inovasi

Proses pada gambar 4 berikut di mana diagram alir rancangan ini awalnya dibutuhkan Studi Pustaka, Setelah itu Perancangan dan Pembuatan Sistem AR, setelah berhasil dapat melanjutkan dengan Perancangan Fitur *User Interface,* setelah itu bisa dilakukan Uji Fungsi Sistem *Augmented Reality,* lalu melakukan Analisa Kerja, setelah semua tahap berhasil, terakhir dapat membuat Laporan Akhir.

Adapun penjabaran kegiatan yang dilakukan adalah sebagai berikut :

#### 1. Studi Pustaka

Dilakukan melalui buku-buku dan sumber literatur yang terkait dengan topik produk inovasi ini. Sumber literasi berasal dari jurnal internasional buku referensi perpustakaan Politeknik Kesehatan Kemenkes Jakarta II. Pada tahapan ini, dilakukan pula berbagai pemahaman melalui tutorial pembuatan dan perancangan *Augmented Reality*, cara pembuatan bentuk objek 3 dimensi dan kemampuan *user interface* sistem *Augmented Reality* yang berasal dari *youtube.com.* dan sebagainya.

# 2. Perancangan dan Pembuatan Sistem *Augmented Reality*

Melakukan penentuan objek gambar menggunakan kamera yang ditujukan sebagai objek target. Dalam hal ini dikarenakan kebutuhan penerapan dari produk inovasi ini adalah identifikasi spesifikasi alat elektromedis, maka objek target yang digunakan adalah kode QR untuk pembeda objek targetnya. Pengambilan gambar dari objek target dilakukan di ruang terbuka di bawah pancaran matahari agar bisa mendapatkan nilai intensitas cahaya yang terang. Objek aset 3 dimensi didesain menggunakan *software blender* dengan mengambil sample dari berbagai sisi. Maksud dari penggunaan *doppler, oximeter,* dan *sfigmomanometer* sebagai objek aset adalah hanya sebagai representasi dari alat elektromedik.

Hasil yang diperoleh dalam produk inovasi ini ialah telah dibuatnya tiga buah alat elektromedik: *doppler, oximeter,* dan s*figmomanometer* model 3 dimensi. Pembuatan model 3 dimensi ini menggunakan *software Blender* yang penyimpanan *file* dalam bentuk FBX(.fbx). Berikut pada gambar 5.1. , 5.2. , dan 5.3. di bawah ini adalah gambar 3 dimensi dari seluruh perangkat tersebut.

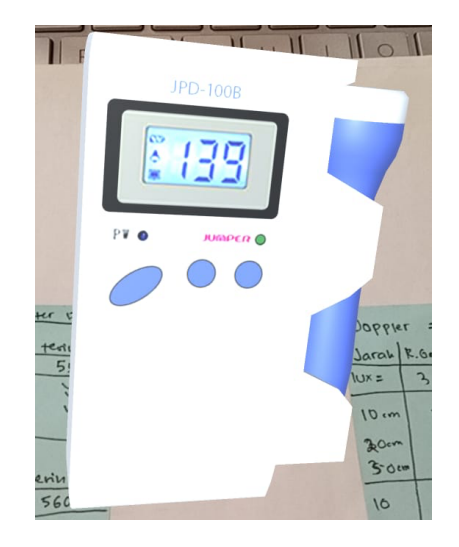

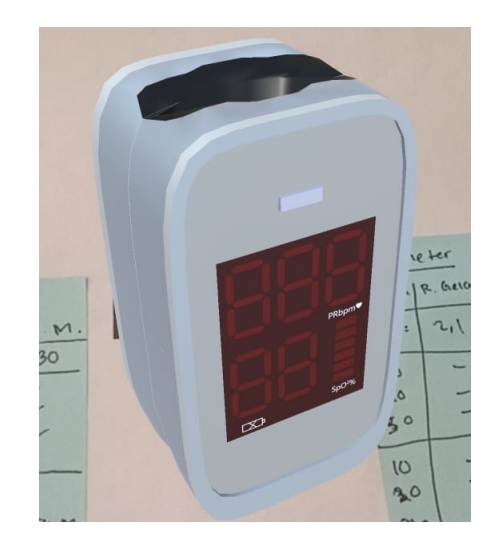

Gambar 5.1. 3D *Doppler* Gambar 5.2. 3D *Oximeter*

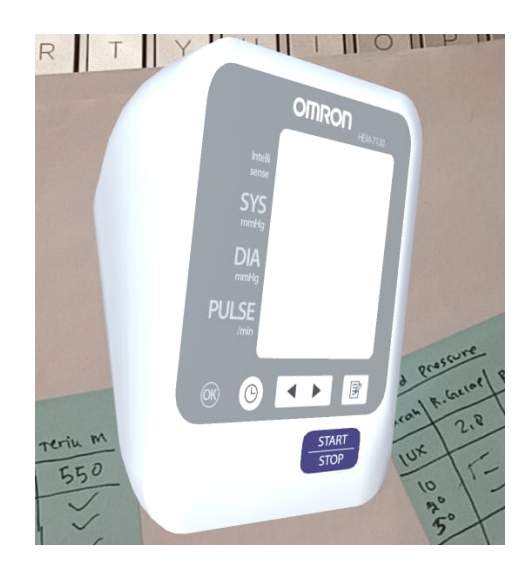

Gambar 5.3. 3D *Sphygmomanometer*

Gambar 5 di atas merupakan gambar dari 3 dimensi alat *doppler, oximeter* dan *sfigmomanometer.* Gambar *Augmented Reality* pada 3 dimensi di atas, gambar 5, diawali dengan membuka aplikasi untuk memindai *QR Code* yang sudah disesuaikan, lalu arahkan kamera belakang *handphone* pada QR code dan secara langsung akan tampil gambar 3 dimensi alat tersebut pada layar *smartphone*.

Tahapan berikutnya setelah pembuatan model 3 dimensi ialah penyesuaian antara masing-masing objek target dengan objek aset. Dalam sistem *Augmented Reality*, ketiga model 3 dimensi tersebut dikenal sebagai objek aset, yang dapat dimunculkan dari penyorotan kamera *smartphone* kepada suatu objek target. Pengaturan objek target dapat dilakukan melalui program *vuforia.com* atau *unity inspector*. pada website tersebut dilakukan sinkronisasi antara objek target yang akan digunakan terhadap *software Unity*.

Kualitas objek target ditentukan oleh banyaknya bintang yang diberikan. Semakin banyak nilai bintang yang diberikan (terbanyak 5 bintang, terburuk 1 bintang). Objek target yang sudah ditentukan, dilakukan proses scanning di web *portal vuforia.com* atau *Unity Inspector* guna mendapatkan *grade augmentable*, yakni *grade* kualitas objek dalam objek target guna dapat di ekspor dalam bentuk *unitypackage*. File tersebutlah yang dapat dikonfigurasi di *software Unity*.

Tahapan berikutnya adalah mengunduh file tersebut untuk diimpor ke *software* unity dan memadukan secara digital guna memposisikan objek aset berada di dalam lingkup gambar objek target. Pemaduan dilakukan melalui *portal Vuforia* yang dikonfigurasi pada *software Unity*. Konfigurasi antara web *portal Vuforia* dengan *software Unity*, menghasilkan *preview* yakni kondisi yang persis terjadi di *smartphone* sesungguhnya. Terdapat kendala pada tahap

ini, yakni kesulitan peneliti dalam membuat bentuk *doppler* seperti sesungguhnya. Hal ini dikarenakan tidak simetrisnya pola pada bentuknya. Pada *software Unity*, terjadi proses pengintegrasian antara aset 3D alat elektromedik. Akhir dari tahapan ini merupakan hasil dari pengujian I, sebagaimana yang tertuang pada proposal produk inovasi.

3. Pembuatan fitur User Interface Objek

Aset objek aset dan objek target yang telah terpadukan, akan dilakukan perancangan dalah hal *zooming* dan *Yaw Axis moving (rotate*) yang mana dapat melihat sisi atas, bawah dan sisi lainnya dari objek aset. Dengan adanya *User Interface* inilah, tampilan Objek Aset menjadi menarik. Hanya dengan menyorot kode QR, Objek asetnya dapat dilihat melalui berbagai sisi. Untuk dapat menggunakan fitur ini dapat diunduh melalui "*Lean Touch*" pada Asset Store.

Pembuktian dari Pengujian II sekaligus Pengujian III dapat diberikan pada saat aplikasi AR sudah terinstal pada smartphone dikarenaka fungsi gerak dua jari tidak dapat difasilitasi melalui kursor. Pada tahap ini terdapat kendala yakni fitur pada Aset Lean Touch. untuk mendapatkan fitur seperti yang diinginkan, maka peneliti hanya mampu untuk melakukan trial and error dikarenakan tidak adanya deskripsi khusus yang menunjukkan bagaimana fitur/kemampuan akan terjadi jika dijalankan.

4. Melakukan uji fungsi keseluruhan pada sistem Augmented Reality

Pada tahapan ini, aplikasi yang sudah terbentuk, akan disimpan pada komputer (program unity) dalam format ".apk". Aplikasi tersebut akan diinstal dan dijalankan di *smartphone*. Dari hasil *running di smartphone*, akan dilihat kualitas tampilan dan pergerakan objek aset. Terdapat menu *Build Setting* pada *software Unity* untuk membangun aplikasi dalam format .apk.

# **3. HASIL DAN ANALISA**

Pada produk inovasi ini, analisis data dilakukan dengan menganalisis kinerja keseluruhan hasil uji fungsi yang sudah dilakukan. Adapun analisa dilakukan untuk menguji fungsi kerja sistem AR berdasarkan intensitas cahaya (*luxmeter*) dan jarak penyorotan kamera (penggaris).

# **3.1. Pengujian Pertama**

Pada tahap ini peneliti melakukan pengukuran dengan sebuah *smartphone*, dengan masing-masing objek target sebanyak dua kali pada tiga kondisi pencahayaan yang berbeda, yakni di ruang gelap (ruang kelas lab tanpa lampu namun sinar matahari masih masuk sedikit), ruang terang (ruangan yang sama namun ditambah pencahayaan lampu) dan di bawah terik matahari langsung (di depan ruangan suasana sore hari). Berikut pada tabel di bawah ini terdapat pengujian kondisi objek aset terhadap objek target yang dibuat dalam 2 kali pengujian pada 3 alat elektromedik yaitu *doppler, oximeter* dan *sfigmomanometer* dengan menggunakan *smartphone* Xiaomi Redmi 9 dengan berbagai keadaan jarak dan intensitas cahaya.

## *Tabel 3.1.A. Tabel Pengujian Kondisi Objek Aset terhadap Objek Target*

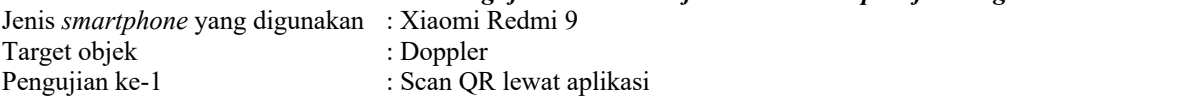

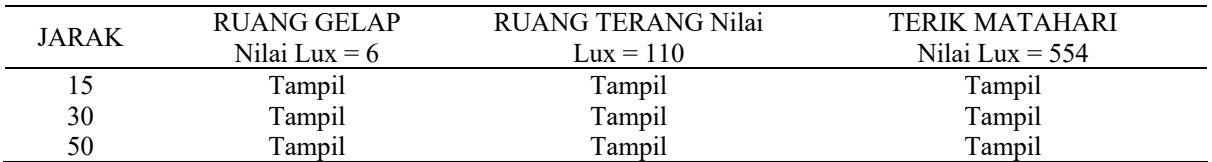

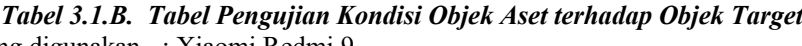

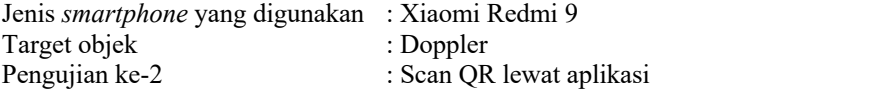

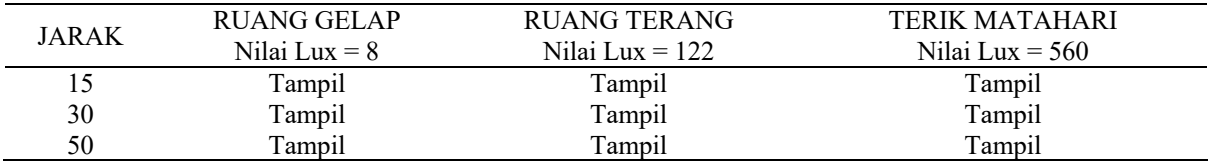

Hasil dari 2 kali pengujian kondisi objek aset terhadap objek target pada alat *doppler* sudah teruji dapat berfungsi dengan baik Pada pengaturan jarak 10 cm, 15 cm, dan 50 cm dengan keadaan pengujian pertama nilai lux pada ruang gelap adalah 6, nilai lux pada ruang terang adalah 110, dan nilai lux pada terik matahari adalah 554,

sedangkan pada keadaan pengujian ke 2 dengan Nilai lux pada ruang gelap adalah 8, nilai lux pada ruang terang adalah 122, dan nilai lux terik matahari adalah 560, dapat ditampilkan hasil gambar 3 dimensi dari *doppler* secara jelas dan sesuai dengan bentuk asli setelah berhasil memindai *QR Code*.

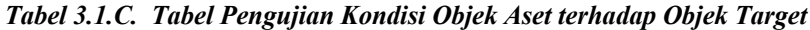

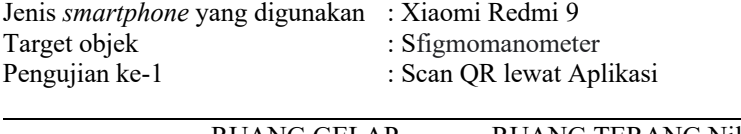

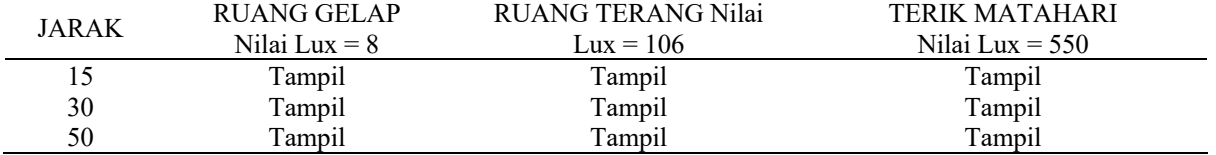

# *Tabel 3.1.D. Tabel Pengujian Kondisi Objek Aset terhadap Objek Target*

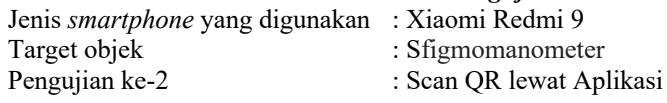

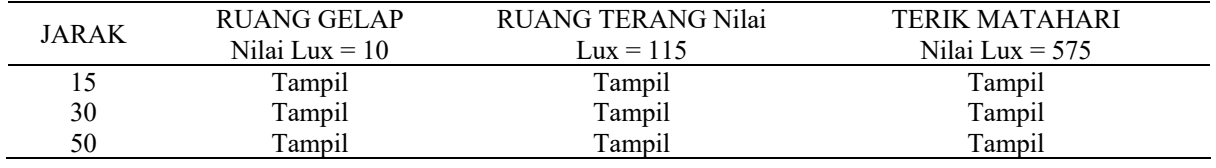

Hasil dari 2 kali pengujian kondisi objek aset terhadap objek target pada alat *sfigmomanometer* sudah teruji dapat berfungsi dengan baik pada pengaturan jarak 10 cm, 15 cm, dan 50 cm dengan keadaan pengujian pertama, nilai lux pada ruang gelap adalah 8, nilai lux pada ruang terang adalah 106, dan nilai lux pada terik matahari adalah 550, sedangkan pada keadaan pengujian ke 2 dengan nilai lux pada ruang gelap adalah 10, nilai lux pada ruang terang adalah 115, dan nilai lux terik matahari adalah 575, dapat ditampilkan hasil gambar 3 dimensi dari *sfigmomanometer* secara jelas dan sesuai dengan bentuk asli setelah berhasil memindai *QR Code*.

# *Tabel 3.1. E. Tabel Pengujian Kondisi Objek Aset terhadap Objek Target*

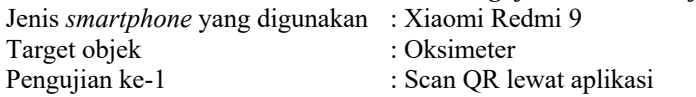

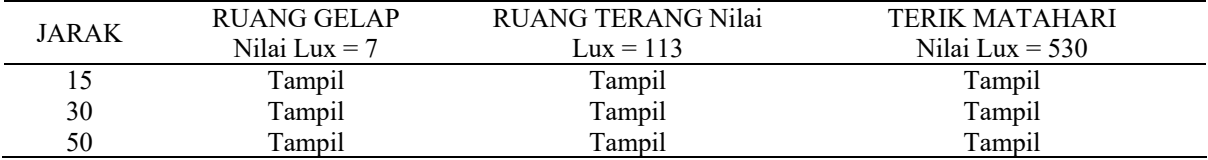

# *Tabel 3.1.F. Tabel Pengujian Kondisi Objek Aset terhadap Objek Target*

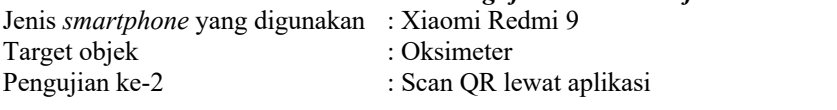

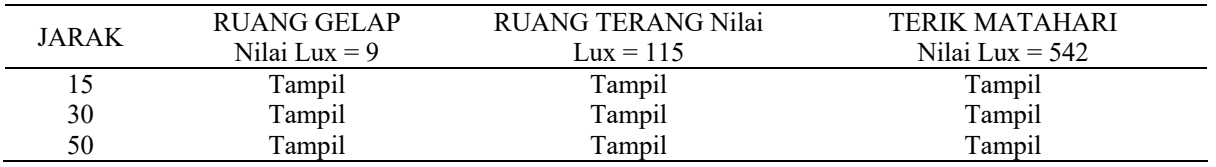

Hasil dari 2 kali pengujian kondisi objek aset terhadap objek target pada alat *oximeter* sudah teruji dapat berfungsi dengan baik Pada pengaturan jarak 10 cm, 15 cm, dan 50 cm dengan keadaan pengujian pertama, nilai lux pada ruang gelap adalah 7, nilai lux pada ruang terang adalah 113, dan nilai lux pada terik matahari adalah 530, sedangkan pada keadaan pengujian ke 2 dengan nilai lux pada ruang gelap adalah 9, nilai lux pada ruang terang adalah

115, dan nilai lux terik matahari adalah 542, dapat ditampilkan hasil gambar 3 dimensi dari *oximeter* secara jelas dan sesuai dengan bentuk asli setelah berhasil memindai *QR Code*. Untuk jenis pencahayaan menggunakan tiga keadaan dengan "ruang gelap" untuk ruang laboratorium tanpa cahaya lampu, namun cahaya matahari masih masuk. Lalu, "ruang terang" untuk penggunaan cahaya lampu maksimal di ruangan yang sama, dan "terik matahari" untuk pengujian yang dilakukan di bawah pancaran sinar matahari secara langsung.

# **3.2. Pengujian kedua**

Pengujian kedua adalah pengujian kinerja dari fitur-fitur tombol virtual. Pengujian hanya berupa bentuk respons apakah dapat bekerja dengan baik untuk menampilkan datanya. Pengujian ini akan dilakukan sebanyak 10 kali dengan hasil pengujian yang akan dihitung tingkat keberhasilan kinerja dari hasil penekanan tombolnya. Bentuk tabel pengujian fitur tombol virtual pada Tabel 3.2. dapat dilihat pada tabel di bawah.

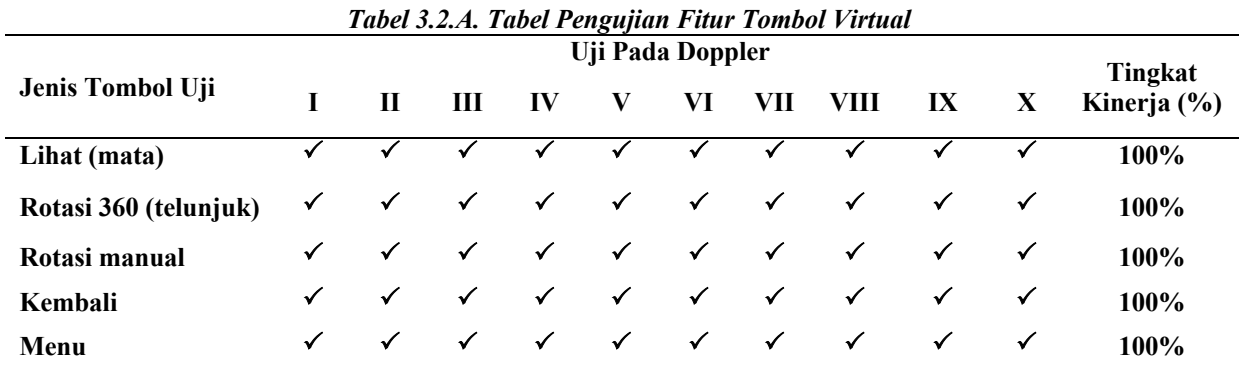

Hasil pengujian fitur tombol virtual sebanyak 10 kali pada alat *doppler* sudah teruji dapat berfungsi dengan baik di mana tingkat kinerja mencapai 100% tanpa kesalahan dengan perbandingan pengujian 10/10. Pengujian pada tombol bergambar mata hanya untuk melihat tanpa bisa menggerakkan, telunjuk sebagai rotasi 360 derajat, di mana alat dapat berotasi sebebasnya hanya dengan sekali putaran jari. Rotasi manual yang di mana untuk menggerakkan alat ke atas bawah, kanan kiri, atau depan bawah dengan cara harus terus menerus menekan tombol sesuai dengan X,Y,Z dan tanda perputaran arah yang merupakan tombol untuk kembali pada halaman awal dan terakhir tombol menu dengan gambar garis lurus sebanyak tiga garis atas bawah yang di mana terdapat informasi tentang spesifikasi alat, video penggunaan alat, input data alat, serta untuk melihat data alat yang terkait.

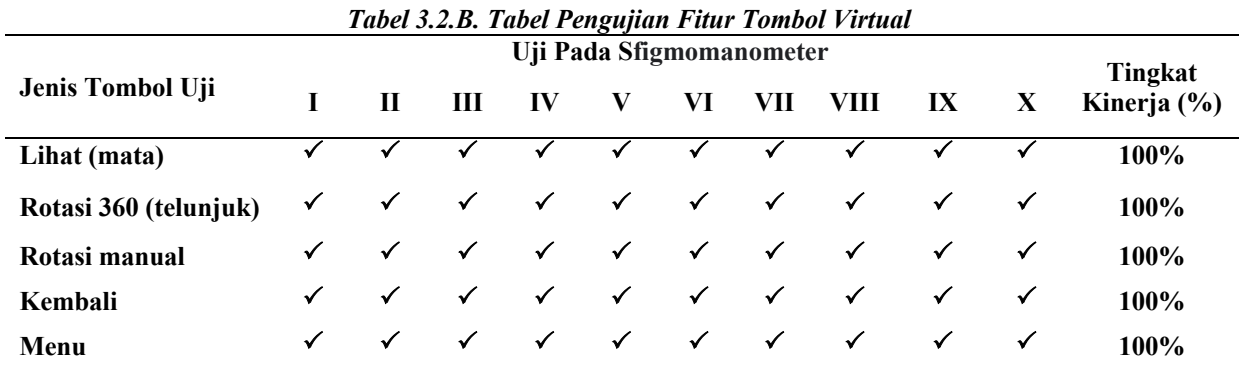

Hasil pengujian fitur tombol virtual sebanyak 10 kali pada alat *sfigmomanometer* sudah teruji dapat berfungsi dengan baik di mana tingkat kinerja mencapai 100% tanpa kesalahan dengan perbandingan pengujian 10/10. Pengujian pada tombol bergambar mata hanya untuk melihat tanpa bisa menggerakkan, telunjuk sebagai rotasi 360 derajat, di mana alat dapat berotasi sebebasnya hanya dengan sekali putaran jari. Rotasi manual yang di mana untuk menggerakkan alat ke atas bawah, kanan kiri, atau depan bawah dengan cara harus terus menerus menekan tombol sesuai dengan X,Y,Z dan tanda perputaran arah yang merupakan tombol untuk kembali pada halaman awal dan terakhir tombol menu dengan gambar garis lurus sebanyak tiga garis atas bawah yang di mana terdapat informasi tentang spesifikasi alat, video penggunaan alat, input data alat, serta untuk melihat data alat yang terkait. *Tabel 3.2.C. Tabel Pengujian Fitur Tombol Virtual*

**Jenis Tombol Uji Uji Pada Oksimeter**

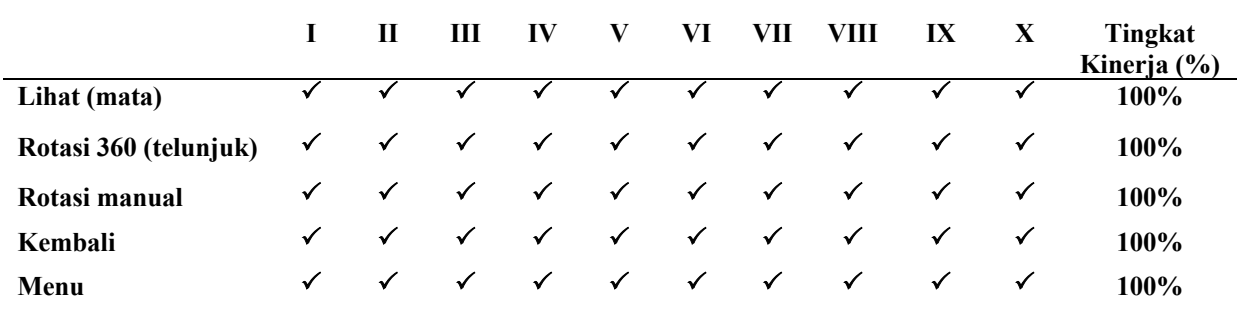

Hasil pengujian fitur tombol virtual sebanyak 10 kali pada alat *oximeter* sudah teruji dapat berfungsi dengan baik di mana tingkat kinerja mencapai 100% tanpa kesalahan dengan perbandingan pengujian 10/10. Pengujian pada Tombol bergambar Mata hanya untuk melihat tanpa bisa menggerakkan, Telunjuk sebagai rotasi 360 derajat, di mana alat dapat berotasi sebebasnya hanya dengan sekali putaran jari. Rotasi manual yang di mana untuk menggerakkan alat ke atas bawah, kanan kiri, atau depan bawah dengan cara harus terus menerus menekan tombol sesuai dengan X,Y,Z dan tanda perputaran arah yang merupakan tombol untuk kembali pada halaman awal dan terakhir tombol menu dengan gambar garis lurus sebanyak tiga garis atas bawah yang di mana terdapat informasi tentang Spesifikasi alat, video penggunaan alat, input data alat, serta untuk melihat data alat yang terkait. Pada saat melakukan uji coba fungsi fitur tombol virtual, kinerja fitur-fitur tombol virtual tersebut dapat merespons dan berfungsi dengan baik untuk menampilkan data ataupun menjalankan perintah sesuai dengan kegunaan tombol virtual tersebut. Tingkat kinerja akurasi keseluruhan tombol virtual sudah sempurna dengan persentase 100% .

# **3.3. Pengujian Ketiga**

Pengujian terakhir adalah pengujian input serial number dan penampilannya pada identitasnya. Pengujian berupa penulisan sebanyak 10 kali identitas pada serial number dan text sebagai input deskripsi dari *last maintenance* yang telah dilakukan. Hasil inputan tersebut akan dilihat bagaimana tampilan dari keduanya. Bentuk tabel pengujian dapat dilihat dari tabel berikut.

| Pengujian | <b>Input Serial</b> | <b>Input Text</b> | <b>Tampilan Serial</b> | <b>Tampilan Text</b> |
|-----------|---------------------|-------------------|------------------------|----------------------|
| ke-       | <b>Number</b>       |                   | <b>Number</b>          |                      |
|           |                     |                   |                        |                      |
|           |                     |                   |                        |                      |
| Ш         |                     |                   |                        |                      |
| īV        |                     |                   |                        |                      |
|           |                     |                   |                        |                      |
| VI        |                     |                   |                        |                      |
| VП        |                     |                   |                        |                      |
| VШ        |                     |                   |                        |                      |
| IX        |                     |                   |                        |                      |
| X         |                     |                   |                        |                      |
|           | Tingkat Kinerja (%) |                   | 100%                   |                      |

*Tabel 3.3. Tabel Pengujian Fitur Input dan Output Serial Number dan Data Maintenance*

Hasil pengujian fitur input dan output *serial number* dan *data maintenance* sebanyak 10 kali pada alat elektromedik yaitu *doppler, oximeter,* dan *sfigmomanometer* sudah teruji dapat berfungsi dengan baik di mana tingkat kinerja mencapai 100% tanpa kesalahan dengan perbandingan pengujian 10/10. Tombol menu dengan gambar garis lurus sebanyak tiga garis atas bawah yang di mana fitur input data alat, serial number, dan sebagainya. Selain itu juga terdapat fitur lihat data, di mana semua data yang sudah di input dapat dilihat pada fitur ini. Pada saat melakukan uji coba fungsi fitur input dan output *serial number* dan *data maintenance*, kinerja fitur-fitur tersebut dapat merespon dan berfungsi dengan baik untuk menampilkan data ataupun menjalankan perintah sesuai dengan kegunaannya. Tingkat kinerja akurasi keseluruhan tombol virtual sudah sempurna dengan persentase 100%.

# **4. KESIMPULAN**

*Augmented Reality* merupakan teknologi yang menggabungkan benda maya dua dimensi dan ataupun tiga dimensi ke dalam sebuah lingkungan nyata lalu memproyeksikan benda-benda maya tersebut secara realitas dalam waktu nyata. *Augmented Reality* dapat berjalan dengan tampilnya objek aset yang sesuai dengan *image target*-nya dan dapat terintegrasi/beroperasi serta berfungsi dengan baik pada sistem *Augmented Reality*. Interaksi sentuhan jari dengan responsnya yang berupa rotasi, memperbesar, memperkecil, dan pindah letak berfungsi sesuai yang diinginkan. Spesifikasi dan tautan dapat ditampilkan sesuai dengan objek yang sedang diidentifikasi. Sistem input data dapat menyimpan masukan dari pengguna dan menampilkannya kembali ketika diminta.

Catatan Tambahan : Proposal Inovasi Penelitian ini adalah hasil dari Penelitian untuk proyek Lomba Indonesia Healthcare Innovation Award tahun 2022 atau biasa disebut IndoHCF.

## **DAFTAR PUSTAKA**

- [1] AR-Rumah Belajar, https://belajar.kemdikbud.go.id/augmented (accessed 5 February 2023).
- [2] Pengertian Augmented Reality, Cara Kerja, Jenis dan Contohnya, https://www.sampoernauniversity.ac.id/id/pengertian-augmented-reality/ (accessed 5 February 2023).
- [3] blender.org. Blender projects in 2018 to look forward to blender.org, https://www.blender.org/press/blender-projects-in-2018-to-look-forward-to/ (2018, accessed 23 January 2018).
- [4] Unity3D. Unity Products, https://unity3d.com/unity (2018, accessed 23 January 2018).
- [5] Elektronik J, Udayana IK, Danandjaya GB, et al. Development of Augmented Reality (AR) Based Trompong.
- [6] Pengertian Augmented Reality Sistem Knowledge Management TIK, http://solmet.kemdikbud.go.id/?p=2895 (accessed 5 February 2023).
- [7] Sinduningrum E, Rosalina R, Hilda AM. Pemanfaatan Teknologi Augmented Reality Untuk Media Pengenalan Huruf Alfabet Pada Anak Usia Dini. *Jurnal SOLMA* 2019; 8: 142.
- [8] Kurniawan I, Wahyu Binabar S. Improved communication skills of children with Autism Spectrum Disorder using Augmented Reality based on PECS (Picture Exchange Communication System). *Journal of Telematics and Informatics (JTI)* 2019; 7: 185–197.
- [9] Prathivi R. *FEATURE RECOGNITION BERBASIS CORNER DETECTION DENGAN METODE FAST, SURF DAN FLANN TREE UNTUK IDENTIFIKASI LOGO PADA AUGMENTED REALITY MOBILE SYSTEM (Feature Recognition Base on Corner Detection with FAST, SURF and FLAN TREE Method for Logo Identification in Augmented Reality System)*. 2014.
- [10] Wiyono S, Burhani A, Harjatmo TP, et al. The role sanitation to stunting children age 6-35 months, Purwojati subdistrict, Banyumas district, Central Java, Indonesia. *Int J Community Med Public Health* 2018; 6: 82.
- [11] Dastageeri H, Storz M, Koukofikis A, et al. Approach and evaluation of a mobile video-based and locationbased augmented reality platform for information brokerage. In: *International Archives of the Photogrammetry, Remote Sensing and Spatial Information Sciences - ISPRS Archives*. International Society for Photogrammetry and Remote Sensing, 2016, pp. 151–157.
- [12] Android Releases | Android Developers, https://developer.android.com/about/versions (accessed 5 February 2023).
- [13] Evolusi OS Android, dari Versi 1.0 hingga 7.0 Nougat, https://tekno.kompas.com/read/2016/10/17/19480037/evolusi.os.android.dari.versi.1.0.hingga.7.0.nougat (accessed 5 February 2023).
- [14] Faizin AA, Somantri M, Christyono Y. *APLIKASI MEDIA PEMASARAN PROPERTI DENGAN MENGGUNAKAN TEKNOLOGI AUGMENTED REALITY PADA PERANGKAT ANDROID*.
- [15] Cahya Winata I, Arie T, Prasida S. Design of Batik Plumpungan Salatiga Book Using Augmented Reality Technology Based Android. *TRANSFORMATIKA* 2017; 15: 36–45.
- [16] Fajar A, Meutia Hilda A, Sjaiful Alim E. *Optimalisasi Distribusi Informasi Objekdan Daya Tarik Wisata Indonesia Berbasis Augmented Reality Melalui Mobile Computing*. 2016.
- [17] Hermawan FY, . W, Susana E, et al. Augmented reality as the medical electronic equipment inventory identifier. *International Journal of Scientific Reports* 2019; 5: 332.
- [18] Belajar Terbang: 3 Sumbuh Axis dan Cara kerjanya, http://albinussm.blogspot.com/2014/10/3-sumbuh-axisdan-cara-kerjanya.html (accessed 5 February 2023).
- [19] Object Recognition | VuforiaLibrary, https://library-archive.vuforia.com/features/objects/object-reco.html (accessed 5 February 2023).